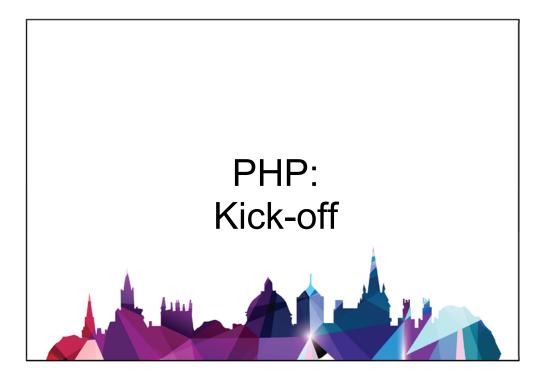

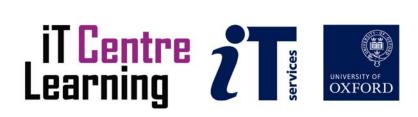

#### PHP: Kick-off

#### Mohammad Yaqub mohammad.yaqub@it.ox.ac.uk

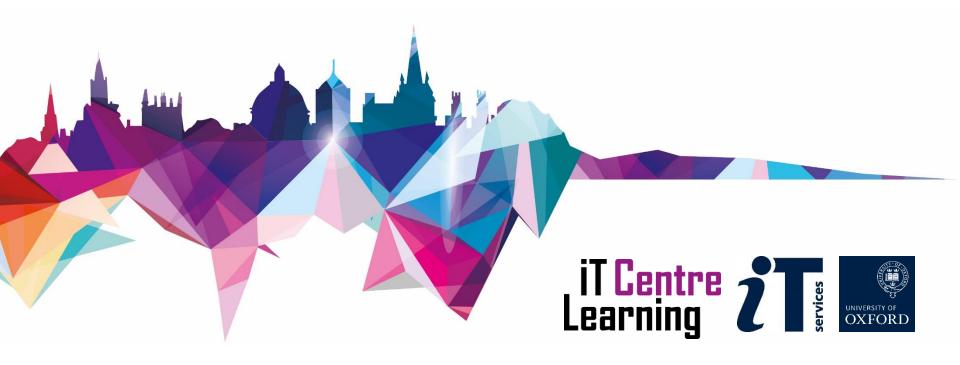

#### Your safety is important

- Where is the fire exit?
- Beware of hazards

Tripping over bags and coats

- Please tell us if anything does not work
- Let us know if you have any other concerns

#### Your comfort is important

- The toilets are along the corridor just outside the teaching rooms
- The rest area is where you registered; it has vending machines and a water cooler
- The seats at the computers are adjustable
- You can adjust the monitors for height, tilt and brightness

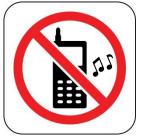

#### Prerequisites

| Gma                                                                                                    | ail                                                                                                    |                         |        |
|----------------------------------------------------------------------------------------------------|----------------------------------------------------------------------------------------------------|-------------------------|--------|
| A Google approach to email.                                                                                                  |                                                                                                    | Sign in                 | Google |
| Gmail is built on the idea that email can be more intuitive, efficient and useful. And maybe even fun. After all, Gmail has: |                                                                                                    | Username                |        |
|                                                                                                    | Lots of space<br>Over 7664.677660 megabytes (and counting) of free storage.                                | Password                |        |
| 0                                                                                                    | Less spam<br>Keep unwanted messages out of your inbox.                                                     | Sign in Stay signed in  |        |
|                                                                                                    | Mobile access<br>Read Gmail on your mobile phone by pointing your phone's web browser to http://gmail.com. | Can't access your accou | nt?    |

- Programming concepts course
- HTML
- CSS
- Client-side scripts (e.g., JavaScript)
- Server-side scripts (e.g., PHP)

To see any web page HTML/CSS/JS code Right click and click View Source

#### What are we going to do today?

- Exploring small example programs
- Based on principles in Programming Concepts course
- Working in pairs
- Discussion encouraged (feedback very desirable)
- We will use **Eclipse** as an editor
- We will use **XAMPP** as a webserver

#### XAMPP & Eclipse

- Eclipse is a free editor which can be used to write HTML, CSS, JavaScript, PHP, etc. After Installation you need to download "PHP Development Tools" PDT as follows:
  - Open Eclipse and go to Help-> Install New Software
  - Change "Work with" All available sites
  - Type PDT in the filter
  - Choose PHP Development Tools from the Programming languages option
  - Click Next to continue and finish installation
- XAMPP is a free web server. It is a software package that allows the integration of PHP, MySQL and Perl into one distribution
- In Windows, XAMPP is usually installed at c:/xampp
- In Windows, website files are typically found in c:/xampp/htdocs
   Copy the provided folder "PHPexercises" to c:/xampp/htdocs
- To execute PHP files from local XAMPP installation

Open XAMPP control Panel Start the Apache service

• To run any PHP page

Open a browser (Chrome or Firefox) &

Type localhost/PHPexercises/ex1.php

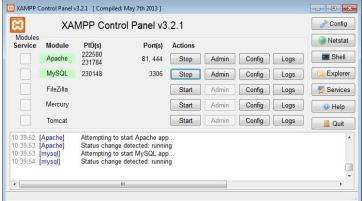

# PHP topics

- Variables
- Statements
- Comments
- Expressions & Operators
- Strings
- Control Structures
  - IF Statement
  - WHILE Statement
  - FOR Statement

- Arrays
- Functions
- Sending data from one page to another

#### Exercise1 - echo statement

```
<?php
   // This is my first program
   echo "Hello World!";
   /*$x = 10;
   */
?>
```

- 1. Edit ex1.php. At line 16 you should find the above PHP code
- 2. Open ex1.php in the browser to execute the code
- 3. What happen if you delete //, /\*, or \*/
- 4. What do you think these commands (//, /\*, or \*/) are?
- 5. What does echo statement do?
- 6. Try to change the printed message
- 7. What is the purpose of quotation marks?
- 8. Change the double quotes to single quotes. Is this valid?
- 9. Single vs double marks?
- 10. What happens if you delete one or more quotations?
- 11.Insert a HTML tag inside the string in the echo statement. E.g., add <br>
  between two words. Is this valid?

# Exercise 2 - Variables, statements, operators and popup messages

```
<?php
$temperature = 22;
$fahr = $temperature * 9 / 5 + 32;
echo "Celsius temperature " . $temperature . " is equivalent to " . $fahr . " in Fahrenheit.";
?>
```

- 1. Edit ex2.php. At line 16, you should find the above code
- 2. What do you think the code does?
- 3. Execute the PHP page in the browser
- 4. Change the messages in the echo statement
- 5. Delete the semicolon in the first statement. Refresh the page. Is this valid?
- 6. What is the purpose of the dot in the echo?
- 7. What happen if you rename the variable temperature in the first line only?
- 8. Try to format the output by adding some HTML/CSS to the echo

### Exercise 3 - IF Statement

```
<?php
   $temperature = 22;
   $fahr = $temperature * 9 / 5 + 32;
   if ($fahr>80)
        echo 'Hot day';
   else
        echo 'Cool day';
?>
```

- 1. Edit ex3.php. Find the PHP code within the HTML code
- 2. What do you think the code does?
- 3. Open ex3.php in the browser
- 4. Change the code to print Hot day if temperature is greater than or equal 90
- 5. Change the code to print one of 3 states
  >80 for hot day, 65 80 for cool day and less than 65 for cold day
- 6. Why do you think we indented the commands inside the if statement?
- 7. [If time permits] Change the code to do the same task but only use one echo statement

## Exercise 4 - WHILE Statement

```
<?php
   $counter = 1;
   $str = "";
   while ($counter <= 10)
   {
        $str .= $counter . ",";
        $counter++;
   }
   echo "The numbers are " . $str;
}</pre>
```

- 1. Edit ex4.php
- 2. What do you think the code does?
- 3. See the results of the code in the browser
- 4. Change the code to print the number from 4 to 38
- 5. What do you think will happen if we change counter++ to counter--
- 6. Change the code to print the odd numbers only
- 7. How to get rid of the last unnecessary comma?
- 8. How can we print the numbers on different lines?
- 9. [If time permits] print the numbers in descending order

# 10 minutes break

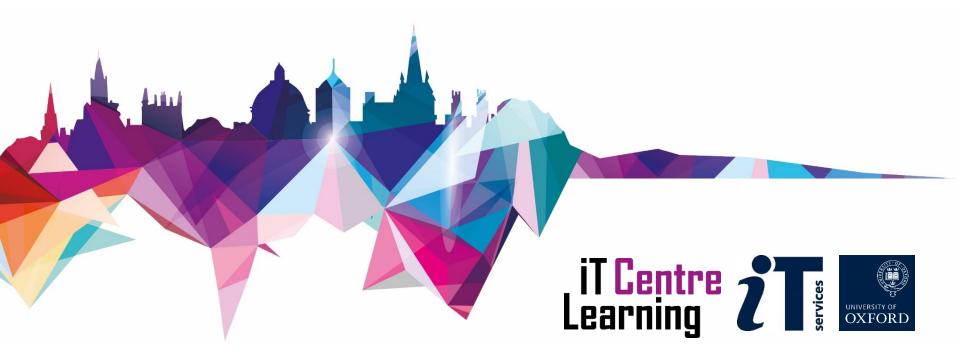

#### Exercise 5 - Arrays & FOR Statement

```
<?php
  $names = array('Chris', 'Lucy', 'Sam', 'Tony');
  for ($i=0;$i<count($names);$i++)
    echo "The name is " . $names[$i] . "<br>";
?>
```

- 1. Edit ex5.php
- 2. Open ex5.html to see the results
- 3. What is an Array? How different is it from a variable?
- 4. What is count()?
- 5. What do you think the value of count (\$names) is?
- 6. Replace count (\$names) with number 2 and check results.
- 7. Replace it back to count (\$names)
- 8. Add more names to the array. Will the code print all names or the first 4 only? Why?
- 9. Change i=0 to i=1 at line 3. What does this do?
- 10. Why there are no curly braces { } for the statement in the "for" loop?
- 11. [If time permits] Print the array elements in a reverse order

#### **Exercise 6 - Functions**

- 1. Edit ex6.php
- 2. What is the name of the function? What does it do?
- 3. What are the function parameters (if any)?
- 4. Can you change the function name? If yes, try
- 5. Which line calls the function?
- 6. If you change > to < in line 3 what do you think the function will do?
- 7. [If time permits] Change the function to find the maximum of 3 numbers
- 8. [If time permits] Create a new function which finds the maximum number in an array of integer numbers

#### Exercise 7 - Sending data from one page to another

Page 1 (ex7.html)

```
<form action="ex7.php" method="get">

First name:<input type="text" name="firstname" id="firstname">

<br>
Last name: <input type="text" name="lastname" id="lastname">

<input type="submit" value="GO">

</form>
```

Page 2 (ex7.php)

| php</th <th></th>                                                      |  |
|------------------------------------------------------------------------|--|
| <pre>\$firstname = \$_GET['firstname'];</pre>                          |  |
| <pre>\$lastname = \$_GET['lastname'];</pre>                            |  |
| echo 'Welcome to my website, ' . \$firstname . ' ' . \$lastname . '!'; |  |
| ?>                                                                     |  |

- 1. Edit both ex7.html and ex7.php and explore the code
- 2. Open ex7.html in the browser, fill the form and click the Go button
- 3. What do you think happened to the data you entered? Hint, look at the address bar.
- 4. What does "get" in the HTML and "\$\_GET" in the PHP mean?
- 5. Change "get" to "post" and "\$\_GET" to "\$\_POST" then repeat point 2. What happened?
- 6. What do you think the action of the form refers to in the HTML page?
- 7. Can you use two HTML pages to perform the same task? Two PHP pages? If yes, try
- 8. [If time permits] Change the code (both HTML and PHP) to add one or more form items

## Where to find some help

- Google is your friend
- developer.mozilla.org
- www.w3schools.com/php/ → use the "Run example" option
- Use an editor, e.g., Aptana, Eclipse, bluefish, MS visual studio express
- www.stackoverflow.com
- Exercises for home

http://www.w3resource.com/php-exercises/

LinkedIn Learning

# LinkedIn Learning

- It is free
- Formerly known as Lynda.com
- It is in support of the IT Learning Centre activities
- ITLC will still offer a full range of classroom-based courses
- ITLC is happy to work with people around the University to help them use LinkedIn Learning effectively in their departments and colleges
- <u>https://help.it.ox.ac.uk/courses/molly</u>

Example course: PHP Essential Training

by Kevin Skoglund

## Other courses

- Programming for research
  - Concepts
  - JavaScript
  - Perl
  - Python
  - C++
  - Java
  - MATLAB
  - Introduction to MySQL
  - MySQL: Advanced topics

- Dreamweaver
  - An introduction
  - Adding interactivity and multimedia to your web pages
  - Dreamweaver: Managing your site and content
  - Dreamweaver: Styling and layout using CSS

#### Please respond to the feedback survey

#### [mohammad.yaqub@it.ox.ac.uk]

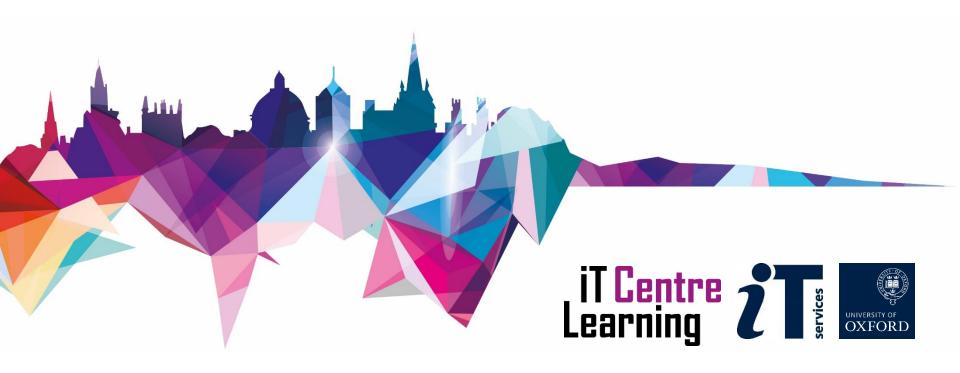